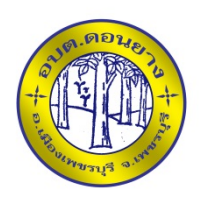

## **คูมือวิธีการใชงานระบบ**

บริการ E-Service ผาน Google from

องคการบริหารสวนตําบลดอนยาง

///////////

## **ขั้นตอนการขอรับบริการออนไลน**

 เปนการใหบริการออนไลน ที่องคการบริหารสวนตําบลดอนยางไดจัดทําขึ้น เพื่ออํานวยความ ้สะดวก และเพิ่มประสิทธิภาพการบริการของหน่วยงานให้แก่ประชาชน

 ผูมีความประสงคจะขอรับบริการสามารถแจงความประสงค โดยการกรอกขอมูลรายละเอียด การขอรับบริการของทาง ลงในแบบฟอรมการขอรับบริการออนไลน มีขั้นตอนดังนี้

ทานสามารถเขาไปที่ [https://www.Don-yang.go.th](https://www.don-yang.go.th/) ที่หัวขอบริการ E-Service

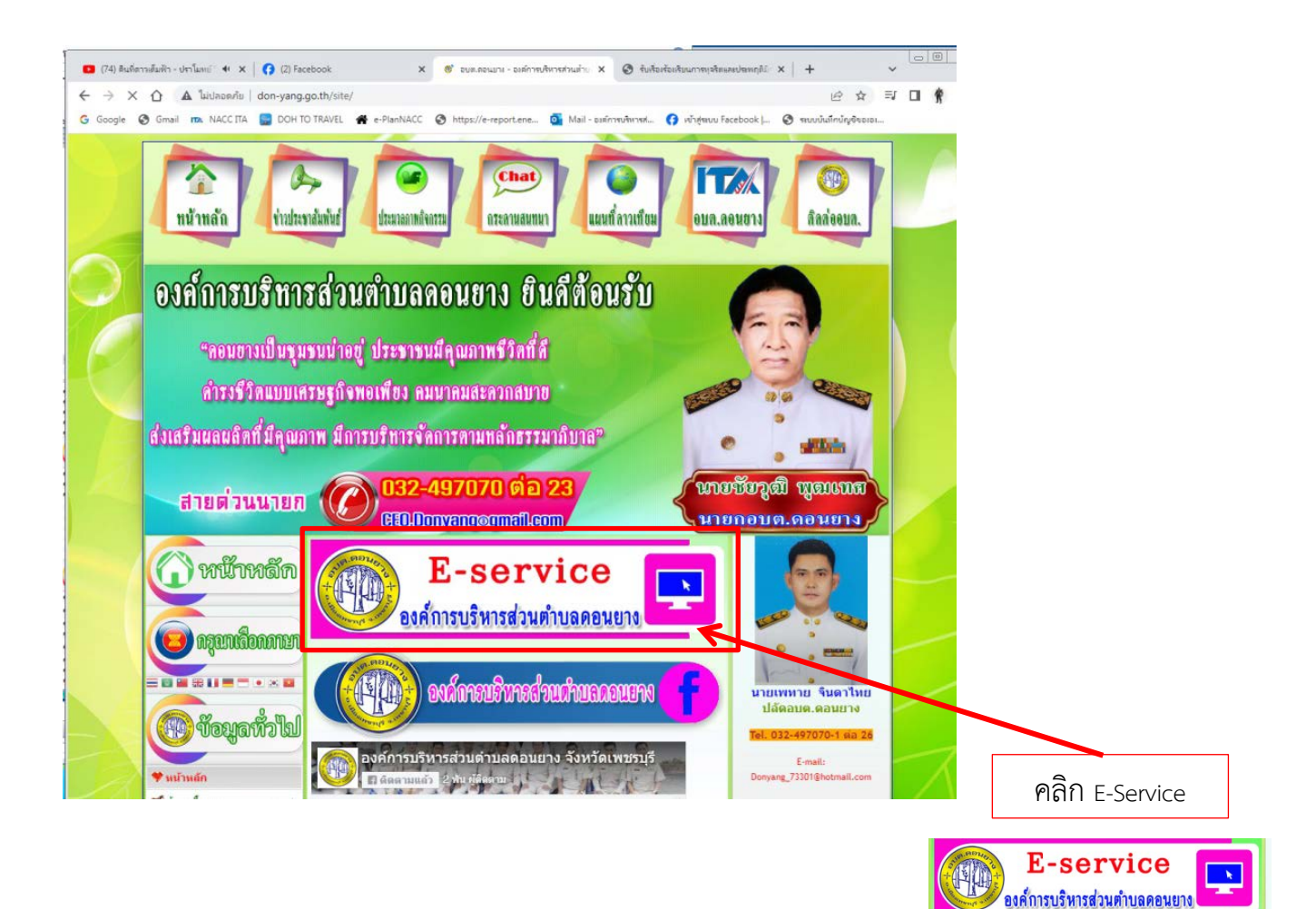

กรอกขอมูล รายละเอียดการขอรับบริการของทาง ลงในแบบฟอรมการขอรับบริการออนไลน

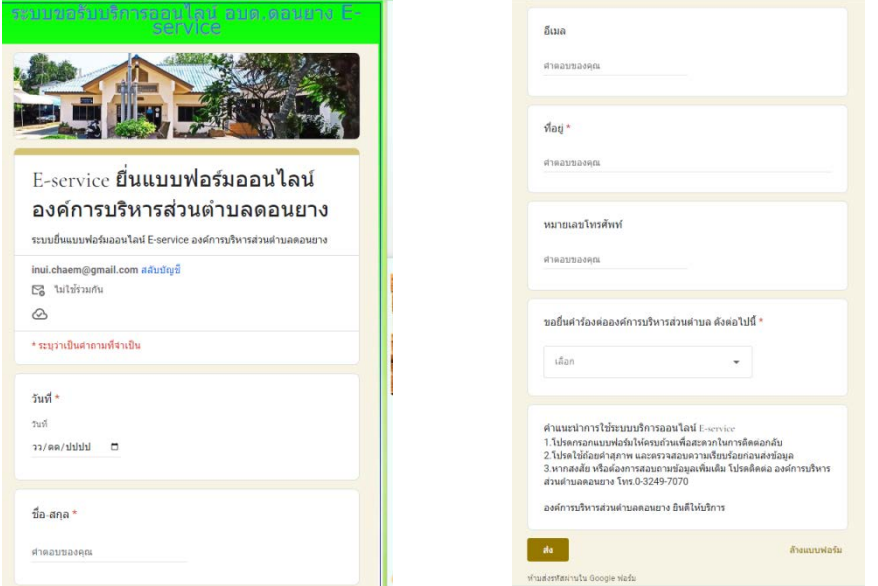

 $\, \circled3\,$  กรุณากรอกข้อมูลให้ครบถ้วน <u>หากมี \* สีแดงที่หัวข้อใด</u> แสดงว่าเป็นข้อมูลจำเป็นที่จะต้อง กรอกใหครบถวน

 $\bigoplus$  เมื่อกรอกข้อมูลครบแล้วให้กด $\overline{\phantom{a}}$ 

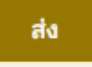

 เจาหนาที่ไดรับขอความ และทําการตรวจสอบขอมูลรายละเอียด ผานระบบ Google Drive พรอมกับดําเนินการปริ๊นแบบขอรับบริการออนไลน

 $\, \circledR \,$ เมื่อผู้บริหารได้พิจารณาแล้ว เจ้าหน้าที่จะแจ้งผลการพิจารณาให้ท่านทราบ ผ่านช่องทางติดต่อ ตามที่ทานระบุโดยเร็ว พรอมดําเนินการในสวนที่เกี่ยวของตอไป

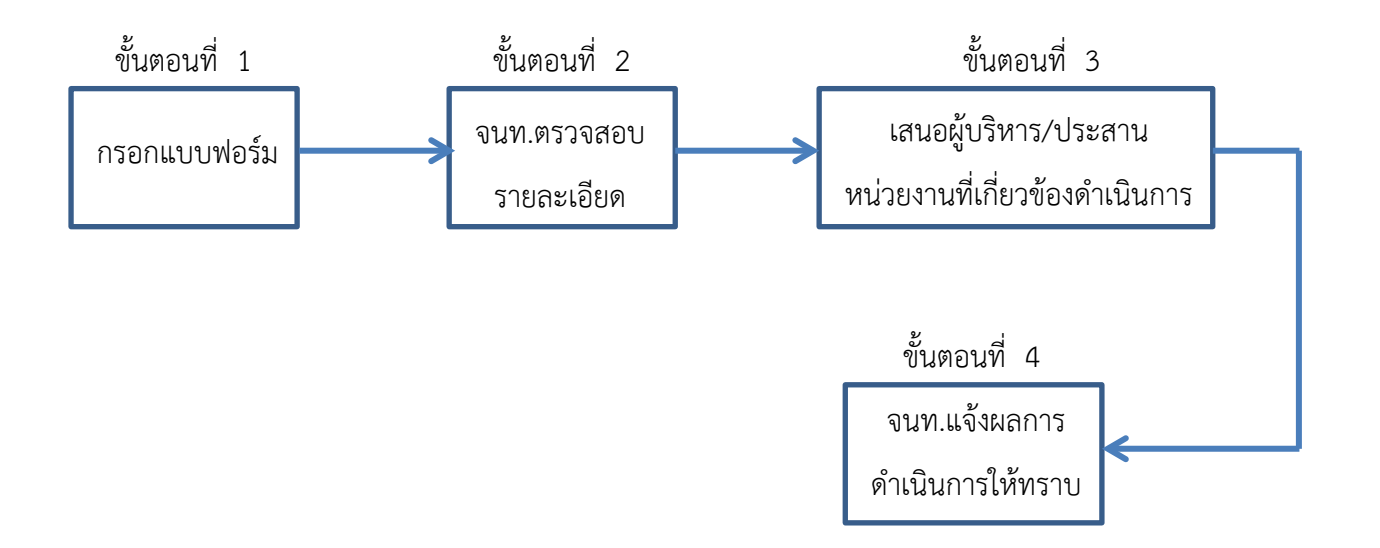